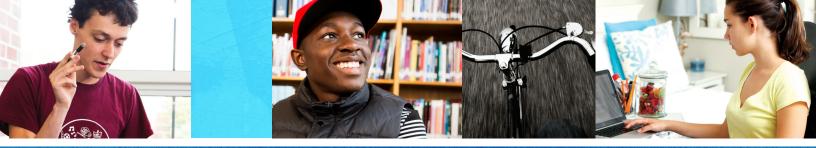

How Learning Coaches Access the New K<sup>12</sup> Online High School

## **01.** Log in.

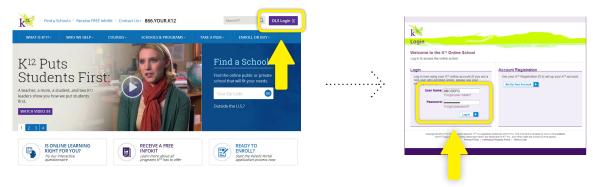

## **02.** Go to My Info.

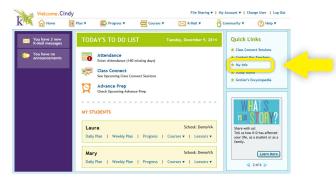

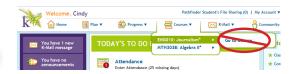

**NOTE:** You will NOT be able to access your student's courses from the "Go to Course" link within the "Courses" pull down.

## **O3.** Access the New K<sup>12</sup> Online High School.

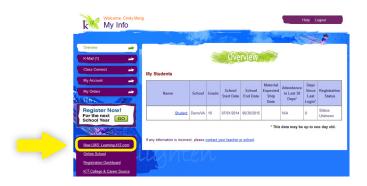

**That's it!** You should now be in the New K<sup>12</sup> Online High School.

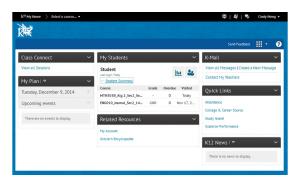